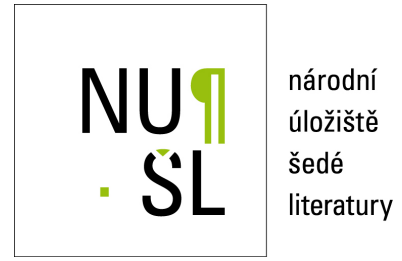

#### **Metodika digitalizace glob ˚u**

Ambrožová, Klára; Talich, Milan; Böhm, Ondřej 2015 Dostupný z <http://www.nusl.cz/ntk/nusl-181092>

Dílo je chráněno podle autorského zákona č. 121/2000 Sb.

Tento dokument byl stažen z Národního úložiště šedé literatury (NUŠL). Datum stažení: 03.05.2024

Další dokumenty můžete najít prostřednictvím vyhledávacího rozhraní [nusl.cz](http://www.nusl.cz) .

# **Metodika digitalizace globů**

Klára Ambrožová, Milan Talich, Ondřej Böhm

Realizováno z programového projektu DF11P01OVV021: Program aplikovaného výzkumu a vývoje národní a kulturní identity financovaného MK ČR v rámci projektu

"Kartografické zdroje jako kulturní dědictví. Výzkum nových metodik a technologií digitalizace, zpřístupnění a využití starých map, plánů, atlasů a glóbů."

Výzkumný ústav geodetický, topografický a kartografický, v.v.i. říjen 2013

# Obsah

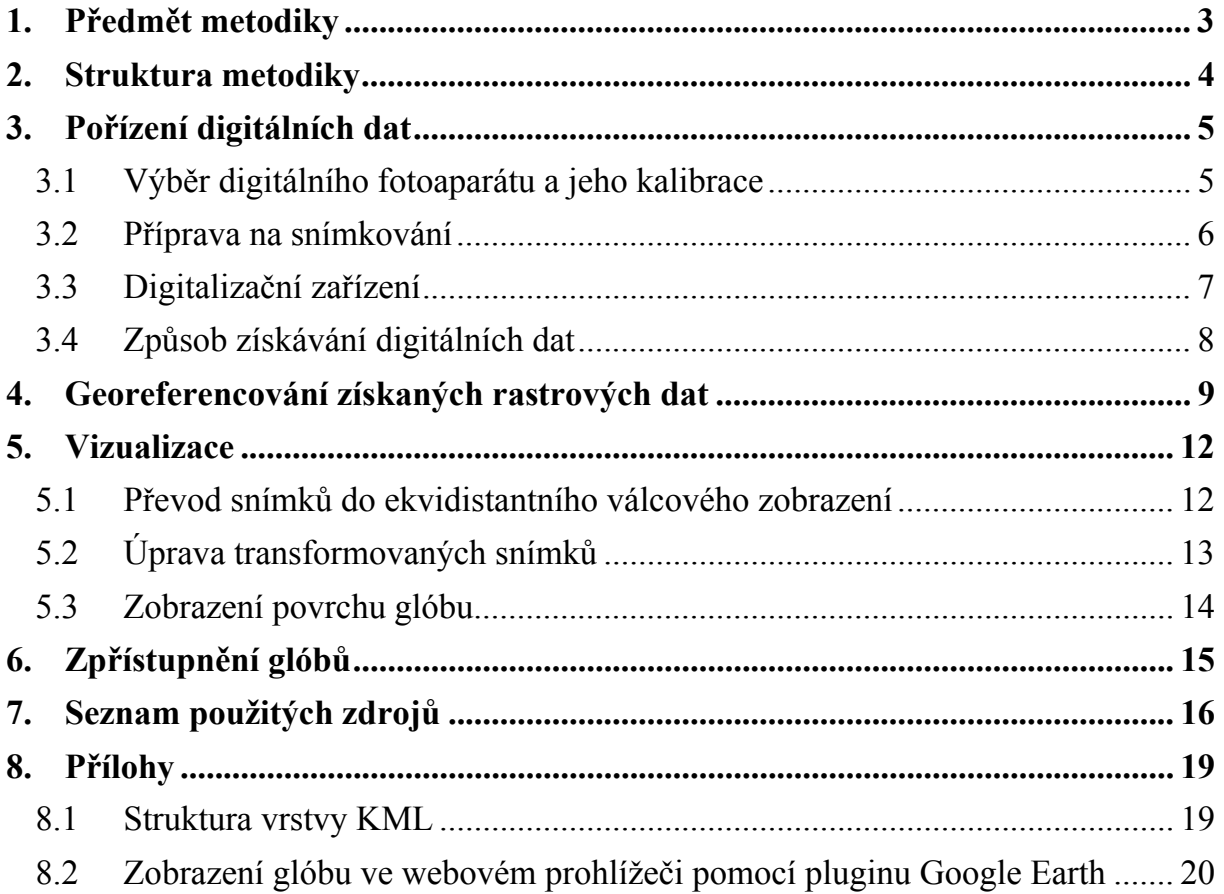

# **1. Předmět metodiky**

Zemské a nebeské glóby jsou nedílnou součástí kulturního dědictví každého státu stejně tak, jako jiná stará kartografická díla. Jelikož však zabírají jen malou část fondů paměťových institucí a manipulace s nimi bývá mnohdy obtížná, není jim věnována taková pozornost jako například mapám nebo atlasům. V dnešní době kdy je maximální snahou převádět veškeré jedinečné archiválie zvláštního významu do digitální podoby a následně je zpřístupňovat veřejnosti on-line prostřednictvím sítě internet, je nastolena otázka digitalizace a zpřístupnění i těchto kartografických děl. Účel je zřejmý. V prvé řadě je potřeba zamezit poškození originálů a přitom umožnit veřejnosti jejich studium aniž by bylo třeba vážit cestu do příslušné sbírky, archivu, muzea či knihovny, kde jsou originály uloženy.

I přesto, že se jedná o kartografická díla a je nutno při jejich digitalizaci plně respektovat jejich kartografické vlastnosti, není možné pro glóby použít známé technologie a metodiky jako pro digitalizaci starých map a atlasů. Je tedy zapotřebí vytvořit nové speciální technologie digitalizace starých glóbů včetně příslušných metodik a tyto uvést v praxi. Předkládaná metodika obsahuje postupy, kterými je možno glóby převést do digitální podoby a online zpřístupnit veřejnosti a to po dodržení veškerých kartografických zásad. Vytvořené modely poskytují odborníkům také možnost virtuální obnovy již poškozených glóbů.

## **2. Struktura metodiky**

Metodika je rozdělena do čtyř hlavních oblastí, kterými jsou:

- pořízení digitálních dat: výběr vhodného fotoaparátu, popis problematiky kalibrace digitálního fotoaparátu, uvedení podmínek nutných k získání kvalitních digitálních dat a představení digitalizačního zařízení,
- georeference digitálních dat: popis transformačního procesu s uvedením použitých matematických vzorců,
- vizualizace: popis zpracování georeferencovaných digitálních dat vedoucí k vytvoření virtuálního modelu glóbu,
- zpřístupnění: představení možnosti online zpřístupnění virtuálních glóbů odborné i laické veřejnosti.

# **3. Pořízení digitálních dat**

Úvod následující kapitoly bude věnován výběru vhodného fotoaparátu pro účely reprodukce a jeho kalibraci. Dále bude popsán postup přípravy na vlastní snímkování glóbu a bude představeno digitalizační zařízení. Závěr pak bude věnován způsobu získávání digitálních dat pomocí tohoto digitalizačního zařízení.

#### **3.1 Výběr digitálního fotoaparátu a jeho kalibrace**

Pro účely digitalizace kartografických děl je využito digitální zrcadlovky, která je už v dnešní době běžně dostupným typem fotoaparátu. Velkou výhodou je její variabilita, s možností jak automatického, tak plně manuálního nastavení. Tento typ fotoaparátu umožňuje ohniskový rozsah v maximálním možném měřítku díky výměnným objektivům a kvalitou obrazu předčí ostatní typy fotoaparátů. Při výběru fotoaparátu je potřeba si všímat nejen základních parametrů fotoaparátu, ale i samotného objektivu. Je tedy potřeba si dobře rozmyslet co budeme fotografovat a tomu přizpůsobit i výběr objektivu mající vhodný rozsah ohniskové vzdálenosti.

Před vlastním použitím digitálního fotoaparátu neboli komory je potřeba znát základní parametry označované jako prvky vnitřní orientace, které nám podávají informaci o vlastnostech použitého fotoaparátu. Jelikož se v případě digitální zrcadlovky jedná o tzv. neměřickou komoru, u které tyto parametry neznáme, je potřeba je nejdříve určit. Pro určení prvků vnitřní orientace nebo ověření stávajících parametrů slouží technika nazvaná geometrická kalibrace.

Základními prvky vnitřní orientace jsou:

- Konstanta komory = Vzdálenost hlavního snímkového bodu od středu promítání (středu výstupní pupily) v obrazovém prostoru.
- Poloha hlavního snímkového bodu = Průsečík roviny snímku s paprskem procházejícím středem promítání v obrazovém prostoru (středem výstupní pupily) a kolmým na rovinu snímku.
- Průběh distorze (zkreslení) objektivu = Souhrn zbytkových vad objektivu projevující se posunem obrazu bodu od jeho správné polohy v rovině snímku. Distorze je obecně dvojího typu, a to tangenciální a radiální. Radiální distorzí se označuje posun bodu na snímku o radiální vzdálenost. Tangenciální distorze je dána nepřesnou centrací čoček objektivu, jejíž vliv je u dnešních kvalitních objektivů zanedbatelný, proto se tato složka distorze v dalších výpočtech neuvažuje.

Kalibrační postupy, které lze v případě neměřických komor použít jsou následující:

- kalibrace pomocí testovacího pole
- kalibrace na olovnicové závěsy
- simultánní kalibrace

Nejvhodnějším a také nejpoužívanějším postupem je kalibrace pomocí testovacího pole. Při této kalibraci dochází k snímkování testovacího pole s vyznačenými body z několika stanovisek, tak aby pole pokrývalo dostatečnou plochu na snímcích a aby výsledné snímky byly konvergentní. Body vyznačené na testovacím poli jsou buď body, jejichž souřadnice byly měřeny v objektovém prostoru a jejich souřadnice jsou tedy známé, nebo jsou známy

vzdálenosti mezi několika body testovacího pole. Optimální konfigurací snímků v případě této kalibrace je osm snímků, z toho čtyři s osou záběru kolmou na testovací pole a vzájemně pootočené ve vlastní rovině o 90° a dále čtyři snímky šikmé rovněž pootočené o 90°. Během snímkování je potřeba dodržet základní pravidlo, kterým je nevypínat a nepřeostřovat fotoaparát.

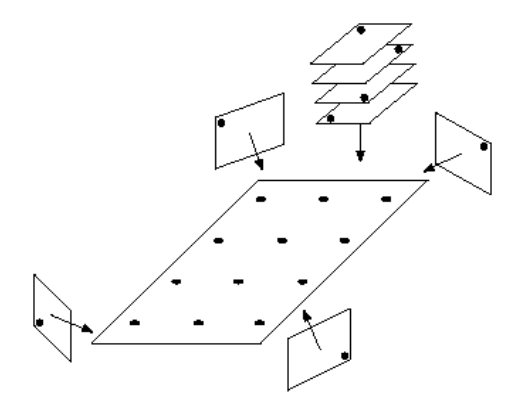

*Obr. 1: Konfigurace snímkování testovacího pole* 

Vybrané prvky vnitřní orientace se následně vypočtou současně s vyrovnanými souřadnicemi testovacího pole a prvky vnější orientace metodou protínání paprskových svazků z měřených snímkových a známých objektových souřadnic. Početní řešení je velmi choulostivé na konfiguraci snímků. Vhodná konfigurace snímků totiž může často zabránit nežádoucí korelaci mezi jednotlivými parametry. Důležité je také znát v předmětovém prostoru alespoň jednu informaci o měřítku ve směru osy záběru, aby bylo možné určit konstantu komory.

#### **3.2 Příprava na snímkování**

Pro potřeby snímkování je potřeba zajistit temnou místnost nejlépe bez oken, čímž se vyloučí nežádoucí venkovní osvětlení snímaného objektu. Pokud tuto místnost není možné zajistit je zapotřebí mít k dispozici zatemňovací stan, který vytváří zatemněný prostor o rozměrech alespoň 3x3 m. Pro nasvícení objektu je vhodné použít profesionální fotografické studiové osvětlení se studeným světlem a difuzní mřížkou. Osvětlení umisťujeme do vhodné vzdálenosti od snímaného objektu a velký důraz klademe i na správné nastavení výšky osvětlení. Všechny tyto faktory mají totiž vliv na výslednou kvalitu snímků a rovnoměrné osvětlení je velmi důležité pro docílení barevného souladu jednotlivých snímků. Díky tomuto barevnému souladu je ve výsledku možné vytvořit model, na kterém budou jen minimálně patrná místa styků jednotlivých snímků.

Před vlastním snímkováním je dále potřeba ručně nastavit parametry fotoaparátu, jelikož snímkování je nutné provádět v plně manuálním režimu fotoaparátu. Pro správné nastavení fotoaparátu a osvětlení se pořídí několik zkušebních snímků, během nichž je nastavena hodnota clonového čísla, rychlost uzávěrky, ISO a vyvážení bílé. Snímkování probíhá s vypnutým bleskem a kvalita snímků je nastavena na nejvyšší hodnotu, přičemž jsou fotografie ukládány jak do formátu JPG tak i RAW.

Při snímkování je nutné zajistit neměnnou pozici glóbu vůči fotoaparátu a osvětlení, současně však musí být glóbu umožněno rotovat kolem svislé a vodorovné osy. Stejně tak pozice fotoaparátu musí být zafixována. Splnění těchto podmínek je velmi důležité a je umožněno zhotoveným digitalizačním zařízením.

#### **3.3 Digitalizační zařízení**

Pro potřeby digitalizace glóbů bylo na základě předem definovaných technických požadavků vyvinuto ve spolupráci se specializovanou firmou zcela nové speciální mobilní zařízení, které umožňuje šetrné, bezpečné a přesné digitalizování glóbů.

Toto zařízení se skládá z duralové dělící desky, která je pevně připevněna na dřevěný geodetický stativ postavený na trojnožce. Trojnožka je opatřena pogumovanými nastavitelnými nožkami, které umožňují částečné znivelování zařízení a díky svému povrchu zajišťují ochranu podlahy. Dělící deska je opatřena 360 zuby, a je na ní vypálena úhlová stupnice pro přesné nastavení požadované rotace glóbu ve vodorovné rovině.

Na dělící desku je ustaven otočný duralový rám s rolnami, přičemž jeho přesné vystředění zajišťuje čep, kterým je dělící deska opatřena. K dispozici jsou 3 velikosti přestavitelných rámů s rolnami. Výběr rámu se řídí velikostí glóbu, který na ně má být usazen. První velikost rámu s průměrem rolen 30 mm je pro glóby o průměru 50 až 400 mm. Druhá velikost s průměrem rolen 100 mm je pro glóby o průměru 400 až 700 mm a třetí velikost s průměrem rolen také 10 mm je pro glóby o průměru 700 až 1200 mm. Rám s rolnami je složen z desky, úhelníků připojených k desce pomocí šroubových spojů a držáků nesoucích rolny, které jsou přišroubovány k úhelníkům. K desce je dále pomocí šroubu připevněna západka, která přesně zapadá do zubů dělící desky a tím umožňuje úhlové nastavení při otáčení rámu. Přestavitelnost vlastních rámů je zajištěna několika navrtanými otvory pro šrouby v desce, v úhelnících a v držácích, díky nimž je realizováno spojení mezi jednotlivými částmi rámu. Pomocí těchto otvorů dochází k nastavení požadované rozteče držáků s rolnami v obou osách, která by měla být přibližně polovinou průměru glóbu. Z důvodu ochrany glóbu před poškozením je zařízení osazeno rolnami se silikonovým povrchem.

Na dělící desku je zespodu uchycena šroubovým spojem vodorovná tyč, jež je k dispozici ve 3 různých délkách dle velikosti glóbu. K této tyči je pak kolmo připojena pomocí spojky další tyč. Toto spojení zajišťuje vzájemnou přestavitelnost tyčí. V horní části tyče je pomocí šroubu připojen držák pro fotoaparát, který umožňuje jemný posun ve vodorovné rovině.

Dále je zespodu na dělící desku uchycena šroubovým spojem druhá vodorovná tyč, a to ve směru kolmém k tyči první. K dispozici jsou opět různé délky tyče. Pomocí spojky je kolmo k této tyči připojena další tyč, která slouží jako držák nesoucí laserový zářič a duralovou úhlovou stupnici pro úhlové nastavení glóbu ve svislé rovině. Středem úhlové stupnice prochází tyčka, která je jedním svým koncem prostrčena kruhovým otvorem umístěným v horní části tyče. Tento otvor a kulový tvar tyčky zajišťují volné otáčení úhlové stupnice. Druhý konec tyčky je opatřen gumovou přísavkou, pomocí které je tyčka připevněna ke glóbu. Toto spojení nám zajišťuje současné otáčení úhlové stupnice při otáčení s glóbem. Pod úhlovou stupnicí je k tyči přišroubován laserový zářič, jehož paprsek dopadá na úhlovou stupnici a umožňuje tak úhlové nastavení glóbu ve svislé rovině.

Díky šroubovým spojům, kterých je využito v celém zařízení, je možné toto zařízení velmi lehce rozložit na jednotlivé díly. Tyto díly lze následně uložit do transportních kufrů a obalů, které zajišťují jejich ochranu během převozu na místo digitalizace. Snímkování glóbu tedy není pevně svázáno s jedním místem, ale je možné se zařízením přijet na místo, kde je glóbus uložen a tam ho také nafotit.

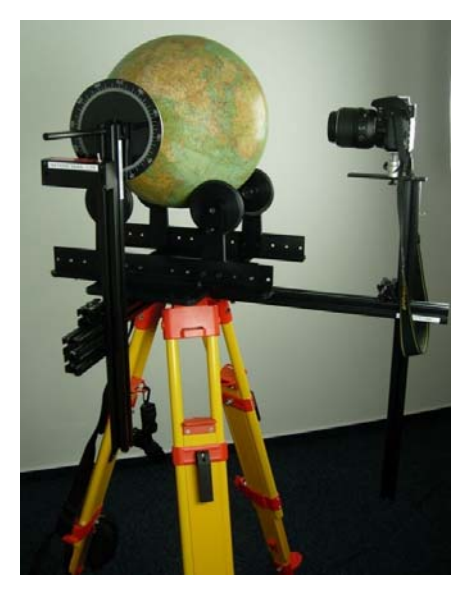

*Obr. 2: Digitalizační zařízení pro snímkování glóbů*

#### **3.4 Způsob získávání digitálních dat**

Před usazením glóbu do zařízení je potřeba toto zařízení přizpůsobit jeho velikosti. Důležité je také usazení fotoaparátu. Fotoaparát musí být umístěn ve vhodné vzdálenosti od snímaného povrchu a optická osa fotoaparátu musí mířit do středu glóbu a být kolmá k jeho povrchu.

Proces snímkování probíhá tak, že nejprve se glóbus usadí na rolny, které nese duralový rám, tak, že spojnice severního a jižního pólu leží ve vodorovné ose. S tímto rámem a současně tedy i s glóbem se otáčí o konstantní úhel kolem jeho svislé osy a postupně dochází k pořízení série snímků pokrývající oblast poledníkového pásu. Poté se pootočí glóbus tentokráte pouze v rolnách o konstantní úhel kolem své vodorovné osy a pořídí se další pás snímků. Tento postup se opakuje, dokud není nasnímán celý povrch glóbu. Velkou výhodou tohoto zařízení je, že není nutné se glóbu jakkoli dotýkat během snímkování, protože jak již bylo výše uvedeno, otáčení glóbu je realizováno pouze prostřednictvím rámu s rolnami. Velikost snímkovaných oblastní je závislá na parametrech snímaného objektu a na požadavcích zadavatele, pro kterého je model zhotovován. Pořízené snímky jsou automaticky ukládány jak na kartu ve fotoaparátu tak i na disk počítače, ke kterému je fotoaparát během snímkování připojen. Toto spojení také umožňuje focení přímo z počítače, díky čemuž nedochází k jakékoliv manipulaci s fotoaparátem během snímkování.

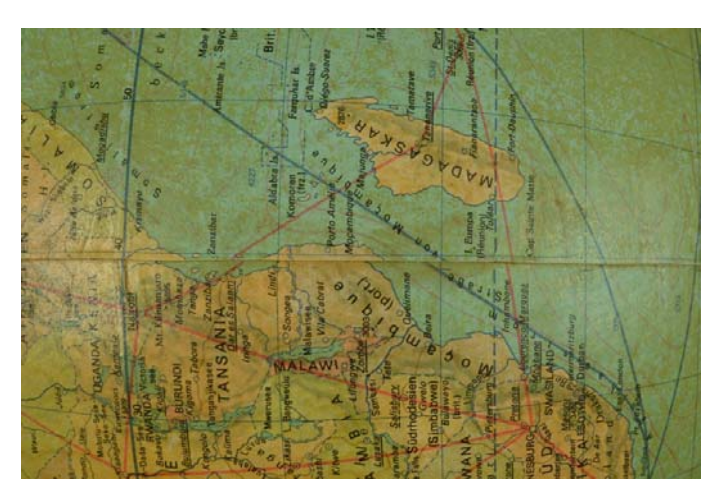

*Obr. 3: Pořízený snímek*

### **4. Georeferencování získaných rastrových dat**

Dalším důležitým úkolem při vytváření digitálního modelu glóbu je georeferencování získaných rastrových dat, tedy jejich souřadnicové umístění. Pod pojem georeferencování se rozumí určení prostorové polohy zobrazených geografických prvků pomocí souřadnic v geodetickém referenčním systému.

Důležité pro proces georeferencování je definování přesného kartografického zobrazení snímků a určení vlícovacích bodů. Při určování kartografického zobrazení snímků je na snímkování glóbu fotoaparátem pohlíženo jako na snímkování zemského povrchu z vesmíru. Je-li tedy zajištěno, že optická osa fotoaparátu prochází středem glóbu a je specifikována vzdálenost snímkování, jedná se o zobrazení Vertical Near-Side Perspective. Vertical Near-Side Perspective je azimutální projekce, která je definovaná přímkami konvergujícími v libovolném bodě ležícím na přímce procházející středem glóbu a kolmé k projekční rovině. Definičními parametry jsou výška bodu perspektivy *H* a zeměpisné souřadnice projekčního centra *c, <sup>c</sup>* [29]. Vlícovací body mohou být voleny v průsečících zeměpisné sítě nebo jimi mohou být jakékoliv jiné body o známých zeměpisných souřadnicích.

Proces transformace rastrových dat nezbytný pro jejich georeferencování se skládá z několika dílčích kroků. Jako první jsou přibližně určeny definiční parametry zobrazení. Výška bodu perspektivy *H* je získána přímým měřením a zeměpisné souřadnice projekčního centra  $\varphi_c$ ,  $\lambda_c$ jsou určeny kvalifikovaným odhadem s využitím přibližného středu snímku a známých zeměpisných souřadnic vlícovacích bodů  $\varphi_i$ .  $\lambda_i$ . Dále jsou ze snímku odečteny obrazové souřadnice v pixelech vlícovacích bodů  $\bar{x}_i$ ,  $\bar{y}_i$  v souřadnicovém systému snímku.

Druhým krokem transformace je výpočet pravoúhlých souřadnic vlícovacích bodů *xi, yi*  v rovině projekce, která je znázorněna na obr. 4 [29].

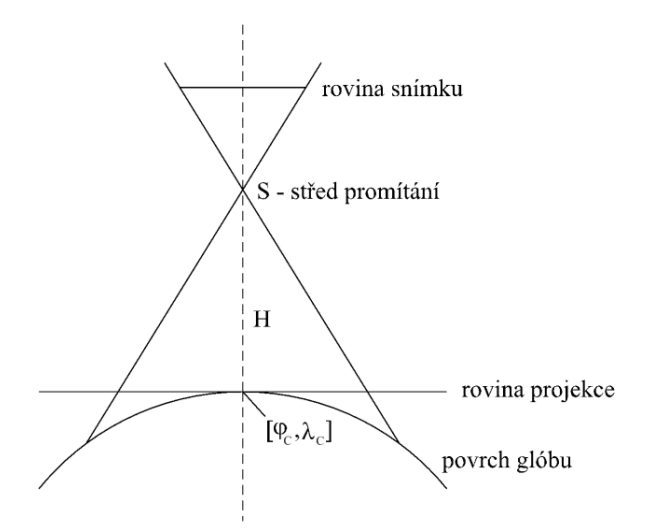

*Obr. 4: Schéma transformace s vyznačenými rovinami projekce a snímku* 

$$
x_i = Rk' \cos \varphi_i \sin(\lambda_i - \lambda_c)
$$
  

$$
y_i = Rk' [\cos \varphi_c \sin \varphi_i - \sin \varphi_c \cos \varphi_i \cos(\lambda_i - \lambda_c)]
$$

kde:

$$
k' = (P-1)/(P - \cos c_i)
$$

kde:

$$
\cos c_i = \sin \varphi_c \sin \varphi_i + \cos \varphi_c \cos \varphi_i \cos(\lambda_i - \lambda_c)
$$

$$
P = H/R + 1
$$

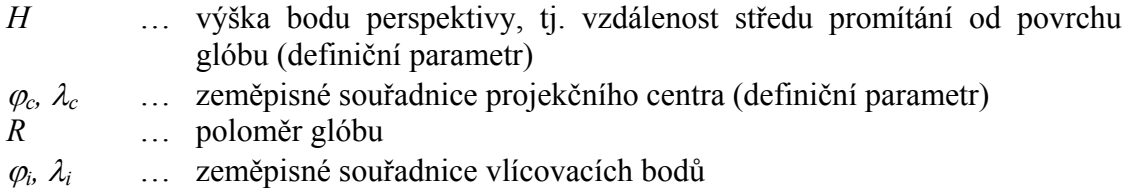

Z vypočtených souřadnic vlícovacích bodů *xi, yi* v rovině projekce a získaných obrazových souřadnic týchž vlícovacích bodů  $\bar{x}_i$ ,  $\bar{y}_i$  v souřadnicovém systému snímku jsou na základě vyrovnání metodou nejmenších čtverců určeny transformační parametry Helmertovy podobnostní transformace. Těmito parametry jsou měřítko *q*, úhel stočení *ω* a vzájemný posun počátků (translace) *tx, ty* souřadnicových systémů.

$$
\begin{pmatrix} x_i \\ y_i \end{pmatrix} = \begin{pmatrix} t_x \\ t_y \end{pmatrix} - q \begin{pmatrix} \cos \omega & -\sin \omega \\ \sin \omega & \cos \omega \end{pmatrix} \begin{pmatrix} \bar{x}_i \\ \bar{y}_i \end{pmatrix}
$$

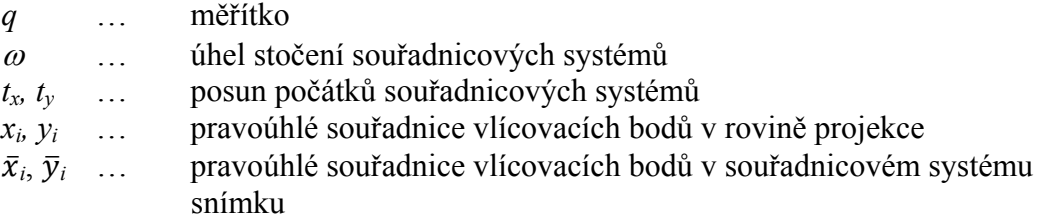

Pomocí výše určených transformačních parametrů se s využitím rovnic podobnostní transformace vypočítají ze souřadnic všech obrazových bodů  $\bar{x}_i$ ,  $\bar{y}_i$  v souřadnicovém systému snímku jejich pravoúhlé souřadnice *xj, yj* v rovině projekce.

Dále se pomocí inverzních rovnic k rovnicím pro výpočet pravoúhlých souřadnic v rovině projekce vypočítají zeměpisné souřadnice všech obrazových bodů  $\varphi_i$ ,  $\lambda_i$  [29].

$$
\varphi_j = \arcsin(\cos c_j \sin \varphi_c + y_j \sin c_j \cos \varphi_c / \rho_j)
$$

$$
\lambda_j = \lambda_c + \arctg[x_j \sin c_j / (\rho_j \cos \varphi_c \cos c_j - y_j \sin \varphi_c \sin c_j)]
$$

kde:

$$
\rho_j = \sqrt{(x_j^2 + y_j^2)}
$$
  

$$
c_j = \arcsin\left\{ \left[ P - \sqrt{1 - \rho_j^2 (P + 1)/(R^2 (P - 1))} \right] / \left[ R(P - 1)/\rho_j + \rho_j/(R(P - 1)) \right] \right\}
$$

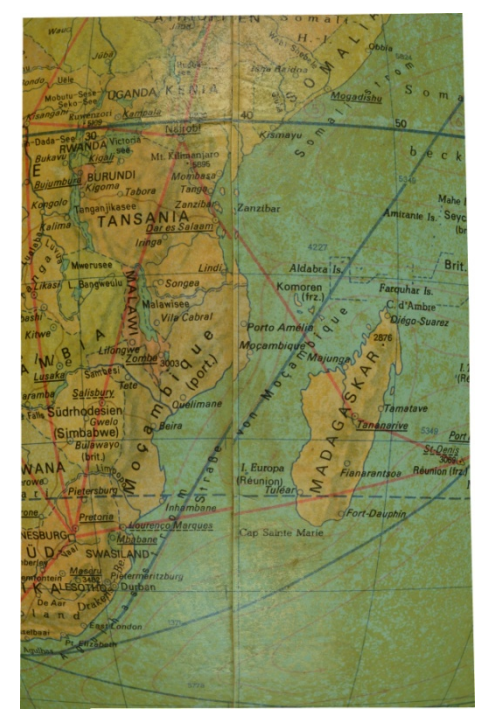

*Obr. 5: Georeferencovaný snímek v rovině projekce* 

### **5. Vizualizace**

Jako vhodný způsob vizualizace je zvolen SW Google Earth. Pro vytvoření bezešvého digitálního modelu glóbu je proto potřeba nejprve snímky transformovat do ekvidistantního válcového zobrazení. Tyto snímky lze pak jednoduše dále zpracovávat v některém z grafických programů a nakonec z nich vytvořit virtuální prezentaci snímaného glóbu.

#### **5.1 Převod snímků do ekvidistantního válcového zobrazení**

U ekvidistantního válcového zobrazení dochází k převedení zobrazení povrchu glóbu na plášť válce, který se poté rozvine do roviny. Jelikož se jedná o zobrazení ekvidistantní, tedy délkojevné, nezkreslují se vzdálenosti podél určitého systému čar. Zobrazovací válec u použitého zobrazení je v normální poloze, což znamená, že osa válce je totožná s osou glóbu. Obrazem zeměpisné sítě je tedy soustava vzájemně ortogonálních přímek, kdy obrazy poledníků a rovnoběžek jsou od sebe stejně vzdálené.

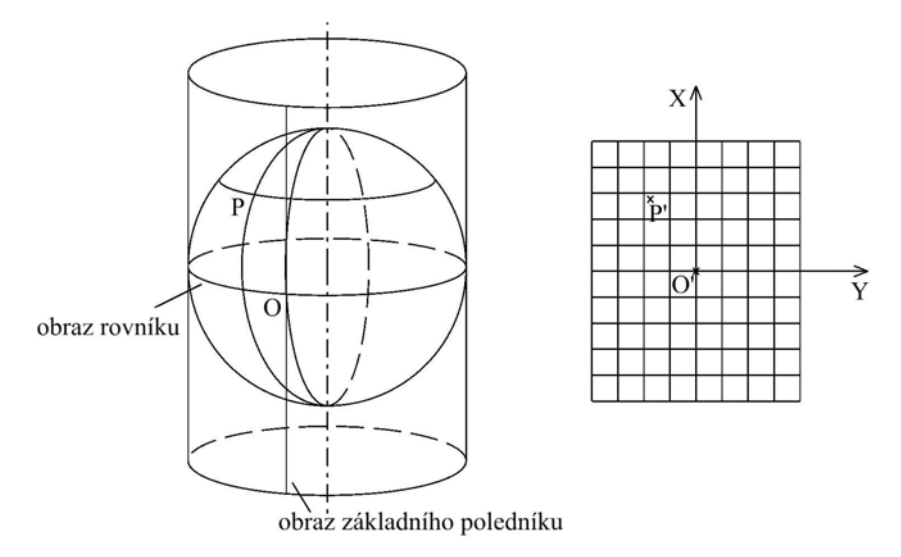

*Obr. 6: Ekvidistantní válcové zobrazení v normální poloze* 

Transformaci snímků do ekvidistantního válcového zobrazení je nutno provést z důvodu následné vizualizace modelu v aplikaci Google Earth, která pracuje se snímky v podobě čtyřúhelníků. Tyto čtyřúhelníky jsou do aplikace umisťovány na základě zeměpisných souřadnic severní, jižní, východní a západní hrany čtyřúhelníka.

Aby byla provedena transformace všech obrazových bodů do ekvidistantního válcového zobrazení, dosadí se výše určené zeměpisné souřadnice  $\varphi_i$ ,  $\lambda_i$  do zobrazovacích rovnic ekvidistantního válcového zobrazení.

$$
X_j = R \cdot \varphi_j
$$

$$
Y_j = R \cdot \lambda_j
$$

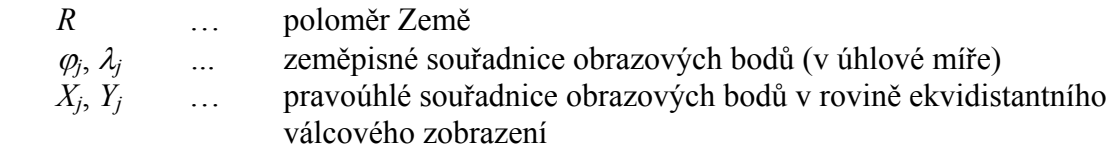

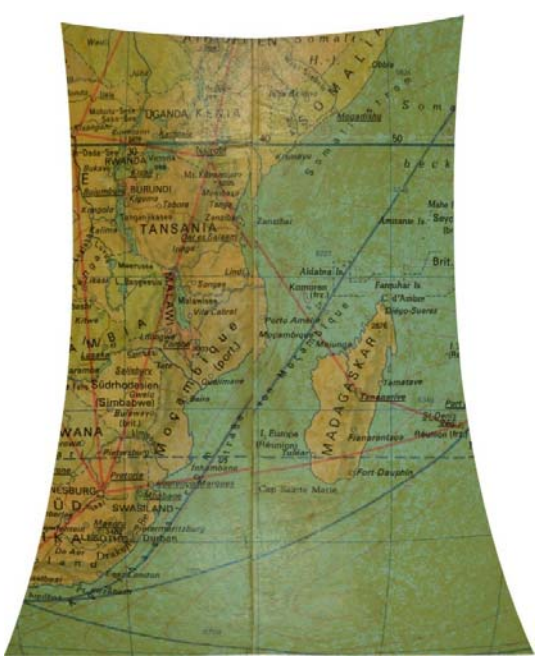

*Obr. 7: Transformovaný snímek* 

# **5.2 Úprava transformovaných snímků**

Výsledné transformované snímky následně prochází úpravami v grafickém editoru. Nejprve jsou snímky vhodně ořezány na požadované oblasti, a pokud je to nutné i barevně upraveny. Náročnost následných barevných úprav snímků je závislá na pečlivosti při nastavování osvětlení a parametrů fotoaparátu a na dodržení počátečních podmínek. Je-li tedy na počátku vše řádně nastaveno, nejsou žádné barevné úpravy zapotřebí. Ve výsledku jsou získány barevně shodné výřezy snímků, u kterých po jejich spojení není patrné místo jejich styku.

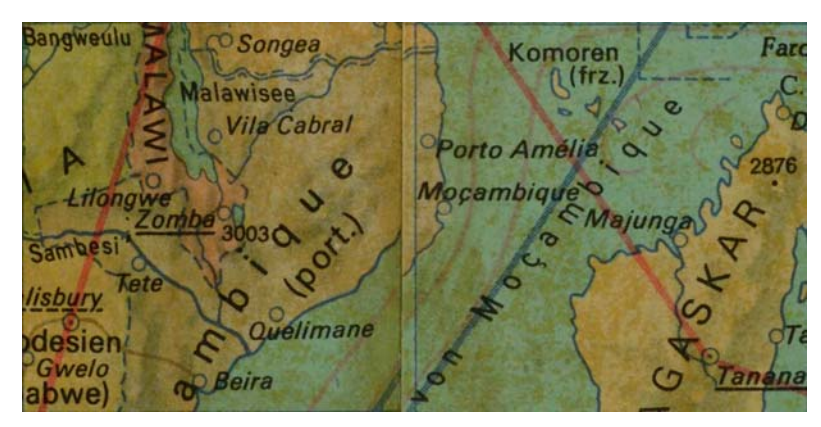

*Obr. 8: Ořezaný snímek* 

Problémem při zpřístupňování glóbů je značná velikost výsledného modelu a pro uživatele prohlížející si glóbus na internetu jistě není příjemné čekat několik minut, než se celý model glóbu zobrazí. Je tedy výhodné před vlastní vizualizací vytvořit také náhledy s menším rozlišením, které urychlí zpracovávání obrazových dat webovou aplikací. Snímky jsou tedy rozděleny na menší části tzv. dlaždice, které jsou vytvářeny pro různé úrovně zvětšení obrazu obvykle tak, že jedna dlaždice na určité úrovni přiblížení odpovídá čtyřem dlaždicím na úrovni následující.

### **5.3 Zobrazení povrchu glóbu**

Z takto zpracovaných snímků je vytvořena vrstva v datovém formátu KML (Keyhole Markup Language). KML je gramatikou jazyka XML (Extensible Markup Language) a souborovým formátem pro modelování a ukládání geografických funkcí, jako jsou body, čáry, obrázky, mnohoúhelníky a modely, které mají být zobrazeny v aplikaci Google Earth, ve službě Mapy Google a v dalších aplikacích. Pomocí jazyka KML je možné sdílet místa a informace s dalšími uživateli těchto aplikací.

Výsledným produktem celého zpracování pořízených snímků jsou tedy dlaždice pokrývající celou plochu globu a KML soubor, který popisuje polohu těchto dlaždic ve virtuálním modelu. Kromě souboru KML může být ještě vytvořen soubor KMZ, což není nic jiného než dlaždice a KML soubor zkomprimované do jednoho společného souboru. Tato data se dají jednoduše zobrazit v desktopové aplikaci Google Earth, což je virtuální glóbus složený z družicových snímků, který umožňuje prohlížet si jak satelitní snímky, tak i mapy, terén, 3D budovy a další. Po načtení souboru KML či KMZ do Google Earth je vytvořena nová vrstva pokrývající tento virtuální glóbus a je tak možné si vytvořený model snímaného glóbu prohlédnout.

Použití KML jazyka pro vizualizaci glóbu bylo vybráno z důvodu jeho jednoduché struktury a také díky schopnosti aplikace Google Earth pracovat s velkým množstvím dat s vysokým rozlišením.

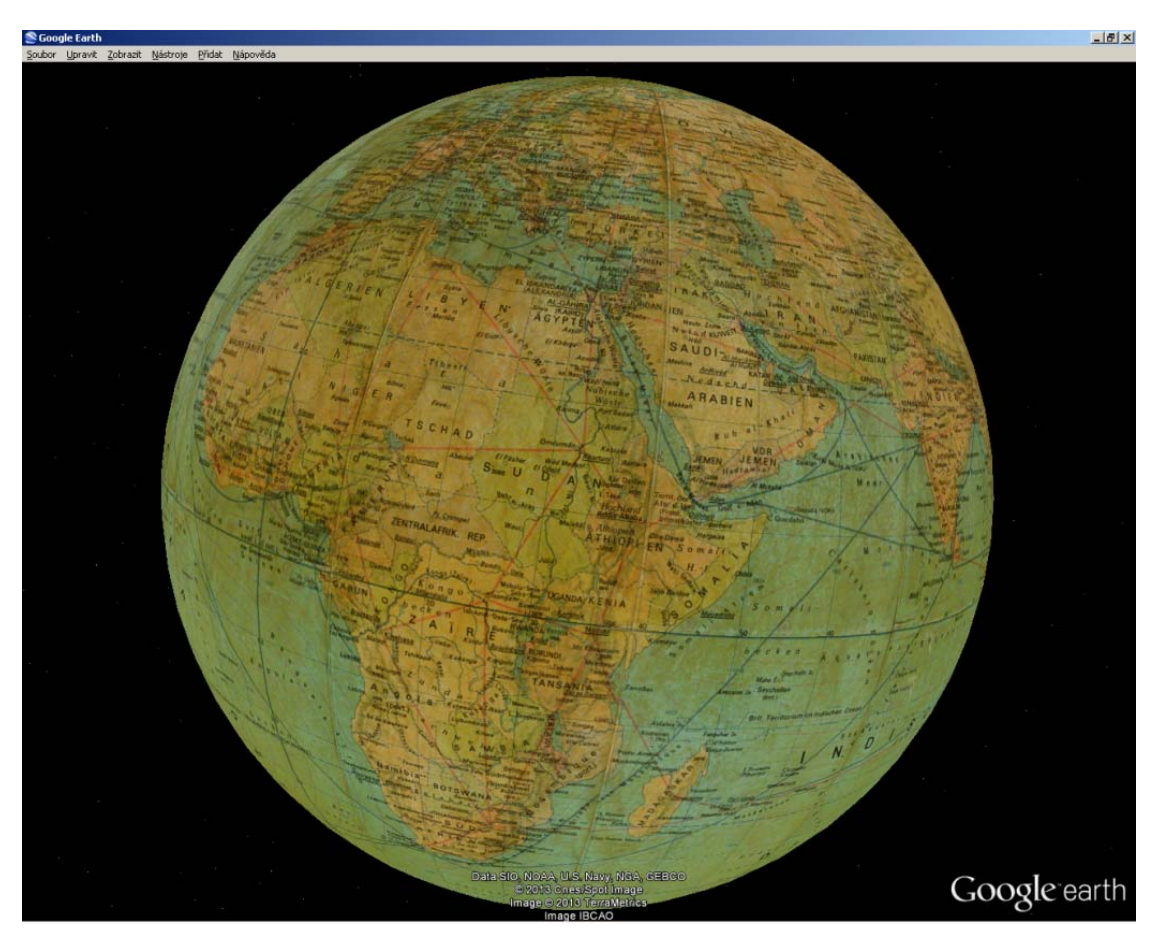

*Obr. 9: Digitální model glóbu*

# **6. Zpřístupnění glóbů**

Zpřístupnění digitálních kopií snímaných objektů je logickým vyústěním celého procesu digitalizace. A právě tato část z celého procesu je tím, co koncový uživatel nejvíce ocení.

Zpřístupnění virtuálních modelů glóbů široké veřejnosti je realizováno on-line prostřednictvím sítě internet využívající plugin Google Earth pro webové prohlížeče. Tento plugin umožňuje zobrazení 3D modelu Země, obdobně jako Google Earth aplikace, přímo v okně prohlížeče. K modelu pak lze připojovat vlastní vrstvy pomocí API poskytovaného společností Google. Plugin je poskytován bezplatně a je kompatibilní se všemi hlavními prohlížeči.

Příloha 2 ukazuje vzorový příklad zobrazení modelu glóbu ve formátu KMZ v prohlížeči pomocí pluginu Google Earth. Jedná se o jednoduchý HTML dokument, který zobrazí 3D model Země s modelem glóbu jako texturou. Pro funkčnost musí být samozřejmě na klientovi nainstalován Google Earth plugin a KMZ soubor globu musí být přístupný přes internet.

Zpřístupňování digitálních kopií je úzce spojeno s otázkou archivace digitálních dat. Pro uchovávání digitálních dat je vhodné využít systém, který zajistí nejenom jejich uložení ale také jejich dlouhodobou ochranu.

Dlouhodobá ochrana digitálních dokumentů, je definována jako soubor systematických opatření pro zajištění uchování, ochrany, integrity a dostupnosti digitálních dokumentů v dlouhodobém horizontu [7]. Digitální informace jsou ukládány ve formě bitů, které samy o sobě nemají žádný význam. K jejich zprostředkování do podoby srozumitelné pro člověka je třeba odpovídající technologické a technické zajištění. Vytváří se síť vzájemně propojených komponent, přičemž je nutné zajistit funkčnost každé z nich, aby uložená data mohla být zpřístupněna. Z tohoto pohledu je dlouhodobé uchování dat spojeno s několika okruhy problémů:

- Digitální data jsou ukládána na média, která podléhají fyzické degradaci.
- Kromě vlastní degradace materiálu dochází k rychlému zastarávání softwaru a hardwaru nutného pro zobrazení a zpřístupnění archivovaných dat.
- Dlouhodobě je třeba zajistit autenticitu a integritu uložených digitálních dokumentů, aby nedocházelo k náhodným nebo záměrným změnám bitů a tím i ke změnám obsahu dokumentů.
- Jedná se o velké objemy dat, které vyžadují neustálou aktivní péči. Je potřeba udržovat několik kopií ideálně na různých médiích včetně záloh. To vše s sebou nese stále rostoucí objemy dat a velké nároky na pořízení a obnovu úložných kapacit a zvyšuje se náročnost procesů spojených s úložištěm.

#### **7. Seznam použitých zdrojů**

- [1] ADAMI, A. From real to virtual globe: new technologies for digital cartographic representation. *e-Perimetron* [online]. 2009, vol. 4, no. 3 [cit. 2010-03-31], s. 144-160. Dostupné z: <www.e-perimetron.org/Vol 4 3/Adami.pdf>. ISSN 1790-3769.
- [2] ADAMI, A.; GUERRA, F. Coronelli's Virtual Globe. *e-Perimetron* [online]. 2008, vol. 3, no. 4 [cit. 2010-03-31], s. 243-250. Dostupné z: <www.e-perimetron.org/ Vol\_3\_4/Adami\_Guerra.pdf>. ISSN 1790-3769.
- [3] AMBROŽOVÁ, K. Digitální glóby. In *Sborník příspěvků 1. ročníku studentské konference "Digitální technologie v geoinformatice a kartografii."*, Praha, 2011.
- [4] AMBROŽOVÁ, K.; TALICH M. Digitization of old globes. In *8th International Workshop Digital Approaches to Cartographic Heritage*, Rome, Italy, 2013.
- [5] ANTOŠ, F. Cartographic sources as a cultural heritage. In *Symposium on* "*Discovery*, *Exploration, Cartography"*, Budapest, Hungary, 2012.
- [6] BUCHAR, P. *Matematická kartografie*. 1. vyd. Praha: Nakladatelství ČVUT, 2006. 197 s. ISBN 978-80-01-03765-2.
- [7] CUBR, L. Dlouhodobá ochrana digitálních dokumentů. In *KTD: Česká terminologická databáze knihovnictví a informační vědy* [online]. Praha: Národní knihovna ČR, 2003 [cit. 2013-10-11]. Dostupné z: <http://aleph.nkp.cz/ F/?func=direct&doc\_number=000014623&local\_base=KTD>.
- [8] *David Rumsey Map Collection* [online]. Cartography Associates, 2009. Dostupné z: <http://www.davidrumsey.com/>.
- [9] GEDE, M. Publishing globes on the Internet. *Acta Geodaetica et Geophysica Hungarica*. 2009, vol. 4, no. 1, s. 141-148. ISSN 1217-8977.
- [10] GEDE, M. The Projection Aspects of Digitizing Globes. In *Proceedings of 24th ICA Cartographic Conference*, Santiago, Chile, 2009.
- [11] GEDE, M. The use of the Nelder-Mead Method in estimating projection parameters for globe photographs. *Acta Geodaetica et Geophysica Hungarica*. 2010, vol. 45, no. 1, s. 17-23. ISSN 1217-8977.
- [12] GEDE, M.; MÁRTON, M. Globes on the Web The Technical Background and the First Items of the Virtual Globes Museum. In GARTNER, G.; ORTAG, F., eds. *Cartography in Central and Eastern Europe*. Berlin, Heidelberg, New York: Springer, 2009, s. 279-290. ISBN 3-642-03293-1.
- [13] GEDE, M.; MÁRTON, M.; UNGVÁRI Z. Digital reconstruction of Perczel's globe. *e-Perimetron* [online]. 2011, vol. 6, no. 2, s. 68-76. Dostupné z: <http://www.eperimetron.org/Vol 6 2/Gede et al.pdf>. ISSN 1790-3769.
- [14] GERCSÁK, G.; MÁRTON, M. Virtual Globes Museum a Tool for Safeguarding, Communicating and Teaching Cultural Heritage. In *Proceedings of 24th ICA Cartographic Conference*, Santiago, Chile, 2009.
- [15] *Google Developers: Google Earth API Reference* [online]. Google, 2013. Dostupné z: < https://developers.google.com/earth/documentation/reference/>.
- [16] *Google Developers: Google Earth API FAQ* [online]. Google, 2013. Dostupné z: <https://developers.google.com/earth/faq#browsersupport>.
- [17] *Google Developers: KML Reference* [online]. Google, 2013. Dostupné z: <https://developers.google.com/kml/documentation/kmlreference>.
- [18] *Google Earth: Plugin Google Earth* [online]. Google. Dostupné z: <http://www.google.com/earth/explore/products/plugin.html>.
- [19] GÖRZ, G.; HOLST, N. The Digital Behaim Globe (1492). *Museum Interactive Multimedia 1997: Cultural heritage systems design and interfaces - Selected Papers from ICHIM 97*. Paris, 1997. s. 157-153. ISBN 1-885626-14-2.
- [20] HRUBY, F.; PLANK, I.; RIEDL, A. Cartographic heritage as shared experience in virtual space: A digital representation of the Earth globe of Gerard Mercator (1541). *e-Perimetron* [online]. 2006, vol. 1, no. 2 [cit. 2010-03-29], s. 88-98. Dostupné z: *<*www.e-perimetron.org/Vol\_1\_2/Hruby\_etal/Hruby\_et\_al.pdf*>*. ISSN 1790-3769.
- [21] HRUBY, F.; PLANK, I.; RIEDL, A. Potential of Virtual 3D-Facsimiles Exemplified by the Earth globe of Gerard Mercator (1541). In *Proceedings of 22nd ICA Cartographic Conference*, A Coruña, Spain, 2005.
- [22] HRUBY, F.; RIEDL, A.; TOMBERGER, H. Virtual representation of antique globes – new ways of touching the untouchable. *International Journal of Digital Earth*. 2008, vol. 1, no. 1, s. 107-118. ISSN 1753-8947.
- [23] KUNST, C.; DOLZ, W.; BUCHROITHNER, M. The Digital True-3D Globe from Willem Janszoon Blaeu. In *Proceedings of 1<sup>st</sup> International Conference on 3D Maps.* Dresden, Germany, 2009.
- [24] MÁRTON, M.; GERCSÁK, G. Digital virtual restoration and reconstruction of a 150 year-old Hungarian globe. In *Symposium on "Discovery, Exploration, Cartography"*, Budapest, Hungary, 2012.
- [25] PAVELKA, K. *Fotogrammetrie 1*. 1. vyd. Praha: Nakladatelství ČVUT, 2009. 200 s. ISBN 978-80-01-04249-6.
- [26] PAVELKA, K. *Fotogrammetrie 2*. 1. vyd. Praha: Nakladatelství ČVUT, 2011. 163 s. ISBN 978-80-01-04719-4.
- [27] RIEDL, A. Digital Globes from Virtual to Real. In *Proceedings of 22nd ICA Cartographic Conference*, A Coruña, Spain, 2005.
- [28] RIEDL, A. Digital Globes. In CARTWRIGHT, W.; PETERSON, M.P.; GARTNER, G.; eds. *Multimedia Cartography*. Springer, Berlin-Heidelberg, 2006, s. 255-266. ISBN 3-540-36650-4.
- [29] SNYDER, J. P. *Map Projection A Working Manual*. U.S. Geological Survey Professional Paper: 1395. Washington, 1987, s. 173-176.
- [30] *The Mercator Globes* [online]. Harvard College Library. Cambridge, USA, 2007 [cit. 2011-05-04]. Dostupné z: <http://hcl.harvard.edu/libraries/maps/exhibits/mercator/ index.cfm>.
- [31] *Virtual Globes Museum* [online]. Department of Cartography and Geoinformatics, Eötvös Loránd University. Budapest, Hungary, 2009. Dostupné z: <http://terkeptar.elte.hu/vgm/info.php?lang=en>.

## **8. Přílohy**

#### **8.1 Struktura vrstvy KML**

```
<?xml version="1.0" encoding="UTF‐8"?>
<kml xmlns="http://www.opengis.net/kml/2.2">
<Document>
       <name>Rath globe</name>
       <GroundOverlay>
                 <name>0001</name>
                 <Icon>
                        <href> D:/NAKI/62973/DSC_0039.jpg</href>
                 </Icon>
                 <LatLonBox>
                        <north>0</north>
                        <south>‐20</south>
                        <east>0</east>
                        <west>20</west>
                 </LatLonBox>
      </GroundOverlay>
      <GroundOverlay>
                 <name>0002</name>
                 <Icon>
                        <href> D:/NAKI/62973/DSC_0042.jpg</href>
                 </Icon>
                 <LatLonBox>
                        <north>‐20</north>
                        <south>‐40</south>
                        <east>0</east>
                        <west>20</west>
                 </LatLonBox>
      </GroundOverlay>
</Document>
```
</kml>

#### **8.2 Zobrazení glóbu ve webovém prohlížeči pomocí pluginu Google Earth**

```
<!doctype html>
<html>
<head>
    <title>Globus</title>
    <meta charset="utf‐8">
    <style>
         html, body {
             margin: 0;
             width: 100%;
             height: 100%;
         }
         #main {
             width: 100%;
             height: 100%;
             background‐color: #ccc;
         }
    </style>
</head>
<body>
    <div id="main"></div>
    <script type="text/javascript"  
src="https://www.google.com/jsapi"></script>
    <script type="text/javascript">
         google.load("earth", "1");
     var init = function(ge) {
             ge.getWindow().setVisibility(true);
             var href = 'http://localhost/static/globe.kmz';
             google.earth.fetchKml(ge, href, function(kml) {
                  if (kml) {
                      ge.getFeatures().appendChild(kml);
                  }
                  else {
                      console.log('Could not fetch KML');
                  }
            });
         };
         var failure = function(errorCode) {
             console.log(errorCode);
         };
         google.setOnLoadCallback(function() {
             google.earth.createInstance('main', init, failure);
         });
    </script>
</body>
</html>
```